# **How to get your free copy of McAfee Antivirus Software**

**1) Log into the CUNY Portal: http://www.cuny.edu/portal-login.html**

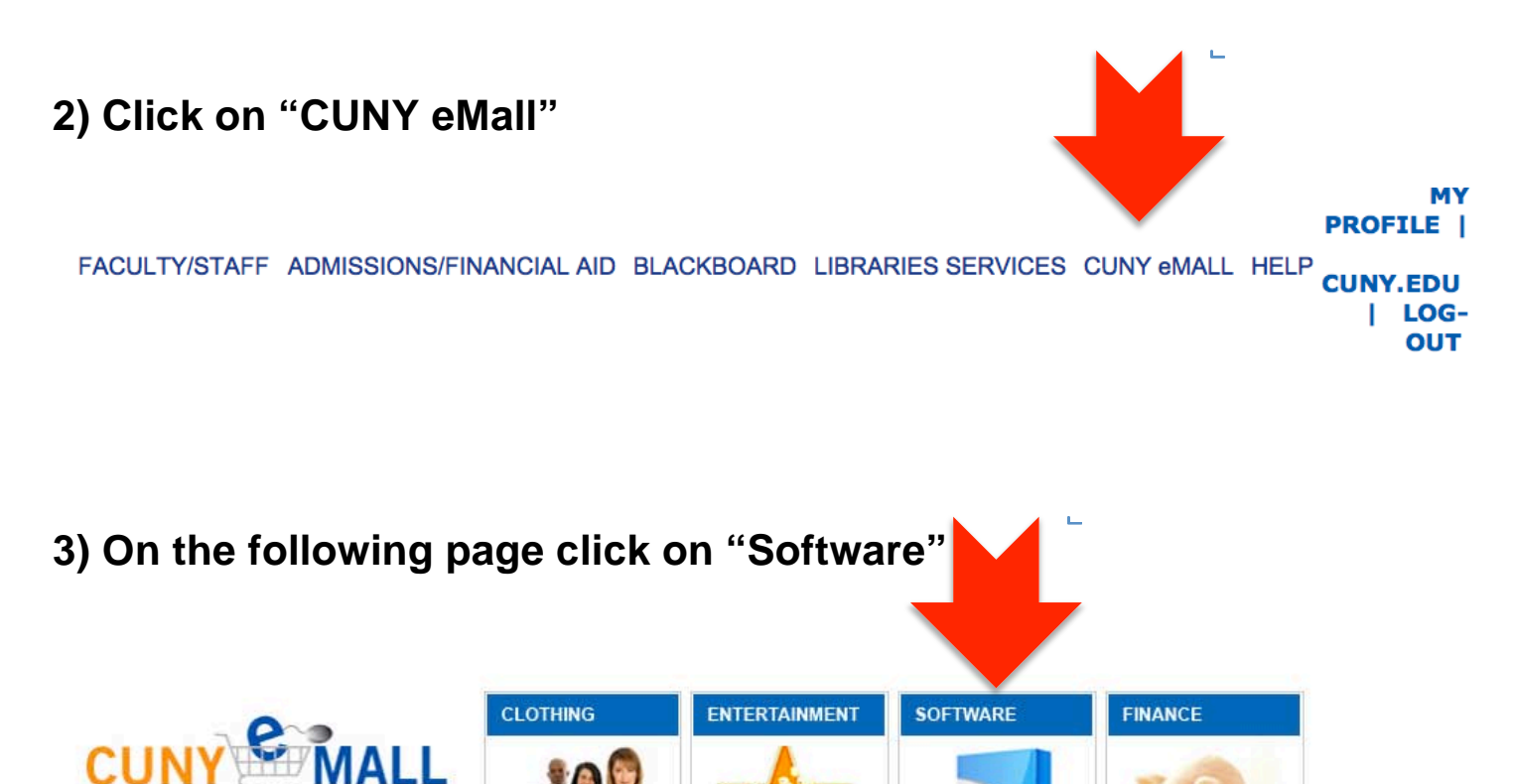

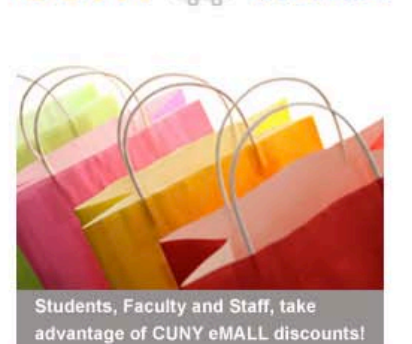

**CUNY eMall Shoppers:** 

Pay less and save more on everything from Clothing,

more.

Entertainment, Computers, Office

Supplies, Communications and much

Find special discounts on Find free software and Find special discounts on Find special discounts on clothing from: special discounts from: software from: entertainment from: · Jos A. Bank · Microsoft - MCU · Plum Benefits . Woodbury Outlets · McAFee · PSC-CUNY » Learn more » Learn more » Learn more » Learn more **OFFICE SUPPLIES COMMUNICATIONS COMPUTERS FITNESS** Find special discounts on Find special discounts on Find special discounts on Find special discounts on fitness from: communications from: office supplies from: computers from: · Bally Total Fitness · T-Mobile + Staples  $\cdot$  Dell · YMCA · Nextel » Learn more » Learn more » Learn more » Learn more

# **4) On the next page click on "McAfee Software"**

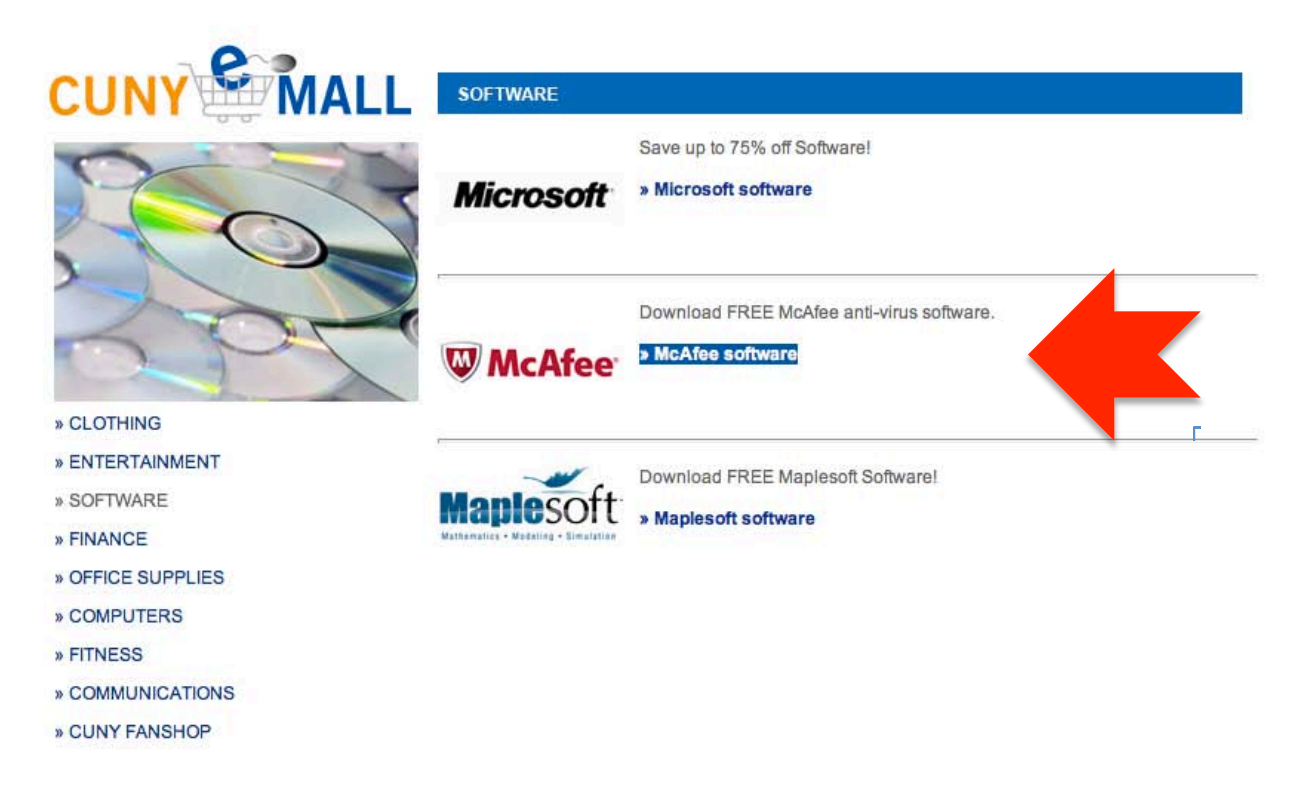

### **5) On the next screen click on "Start Shopping"**

#### **Welcome to your Academic Software Center!**

This is your school's software distribution website, which allows students, faculty and staff to purchase software at significant discounts off standard retail prices.

Please note that the pricing provided on this site is made available exclusively through an agreement between your academic institution and select software publishers.

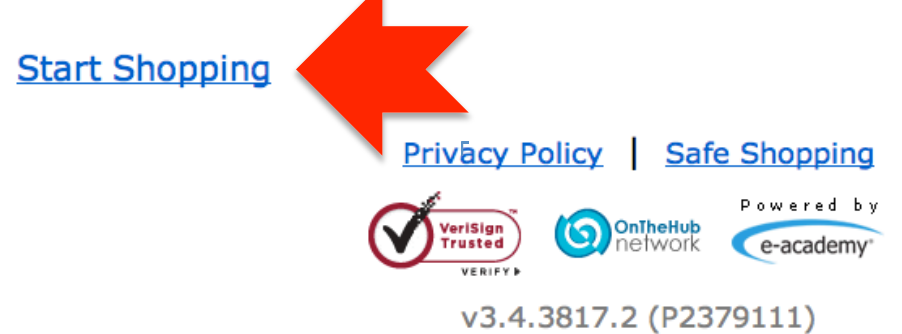

## **6) On the following page, click on "More Software"**

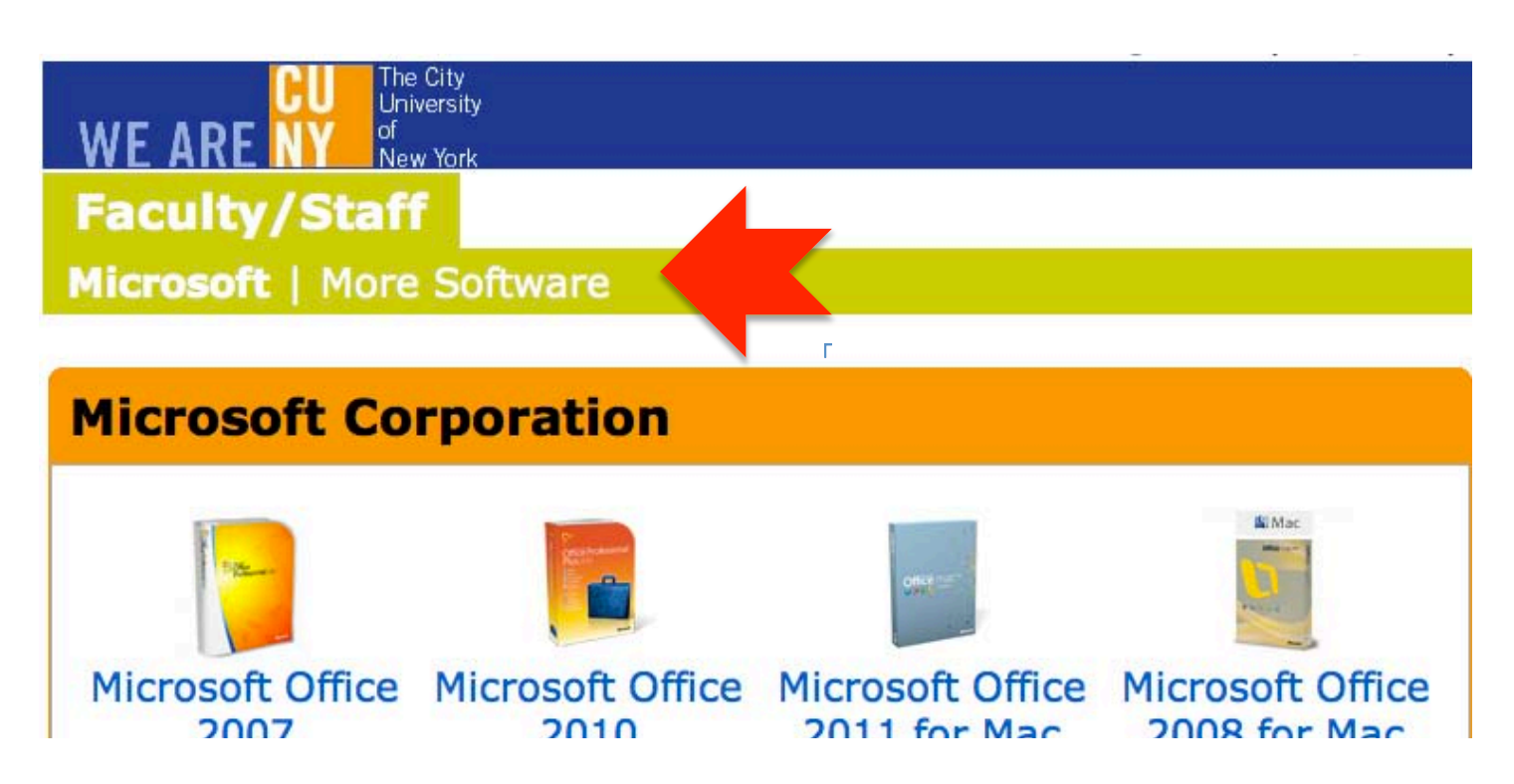

**7) On the next page click on "McAfee VirusScan Enterprise" for Windows or "McAfee VirusScan for Mac"**

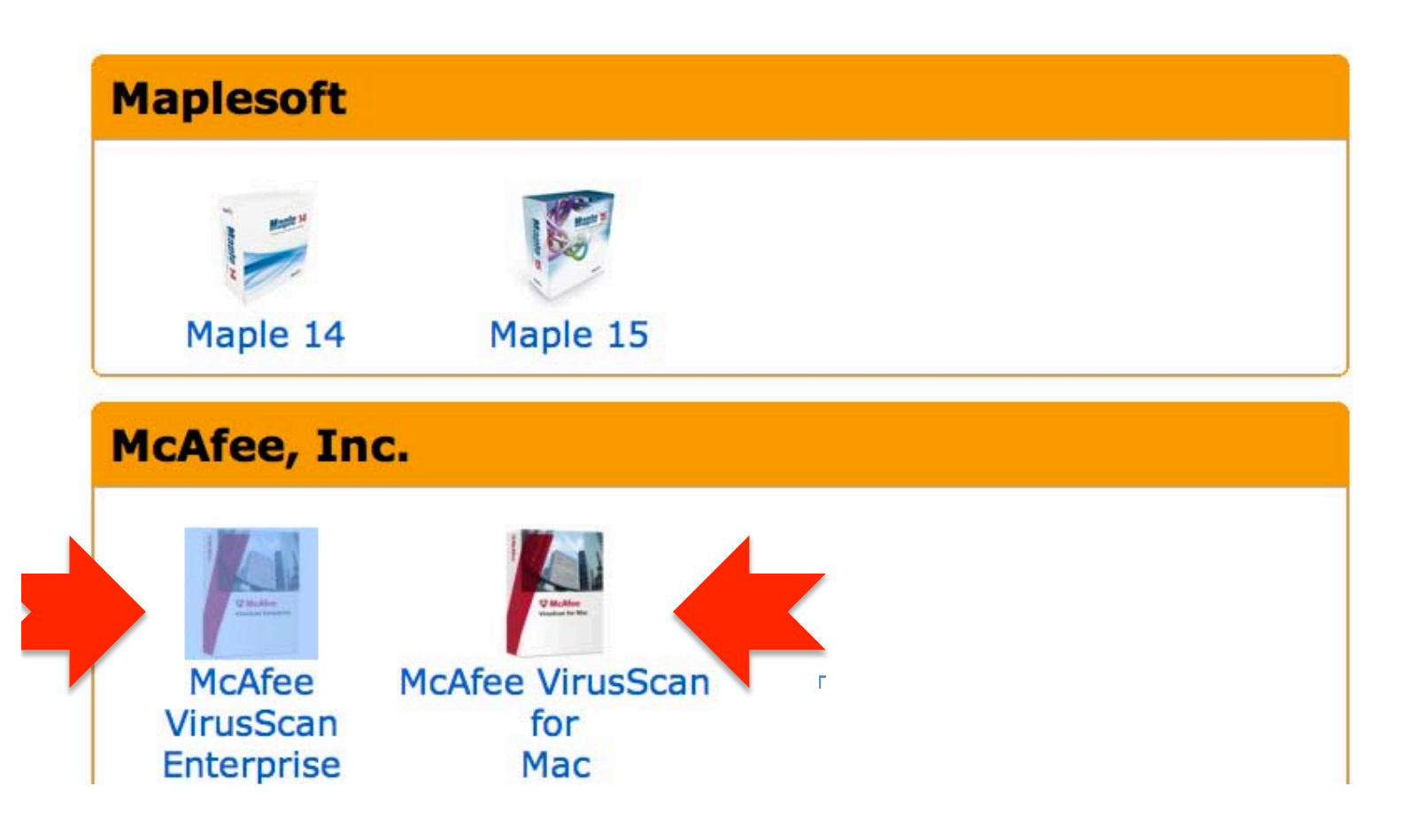

**8) On the next screen click on "Add to Cart". The rest should be clear.**

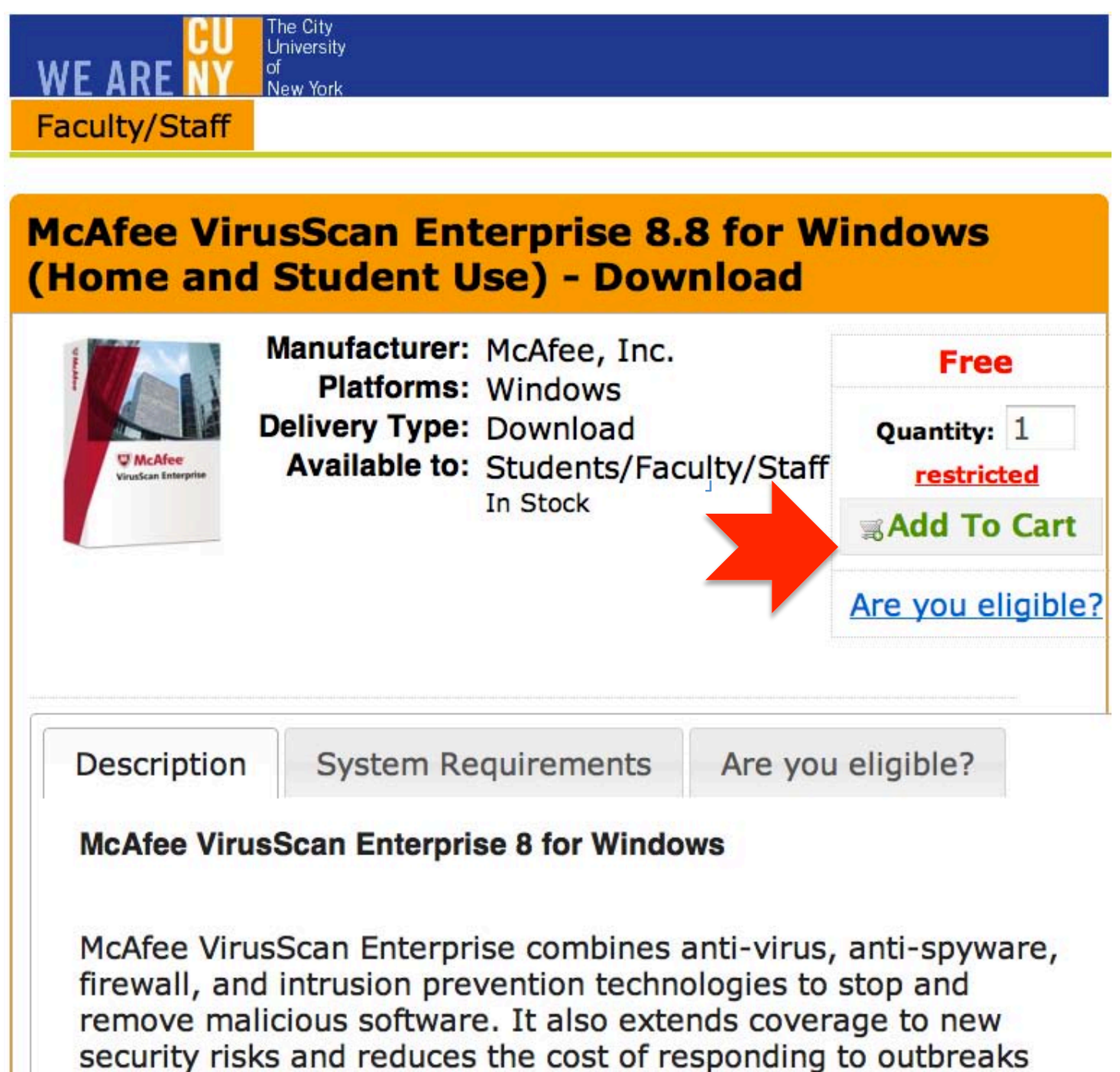

with the industry's lowest impact on system performance.